## **STEP3 Pleadge Form / Submit Consent to Use of Personal Information**

On the "Online Enrollment Procedures" screen, press the "Reg" for the "Pleadge Form" "Submit Consent to Use of Personal Information".

## **Procedure 1 Pleadge Form, Submit Consent to Use of Personal Information Register**

**Enrollment Procedures** 

Please complete all the enrollment procedures within designated periods following admission / enrollment guidelines. Each procedures such as payment of the Admission Fee, the Tuition Fees and submission of the Enrollment Documents by post as well as online enrollment procedures must be completed by the enrollment procedures deadline.

(Total 7 item(s))

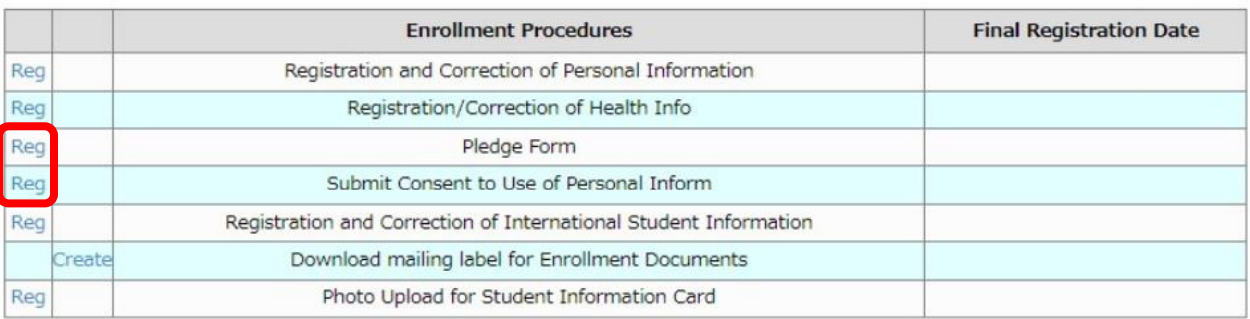

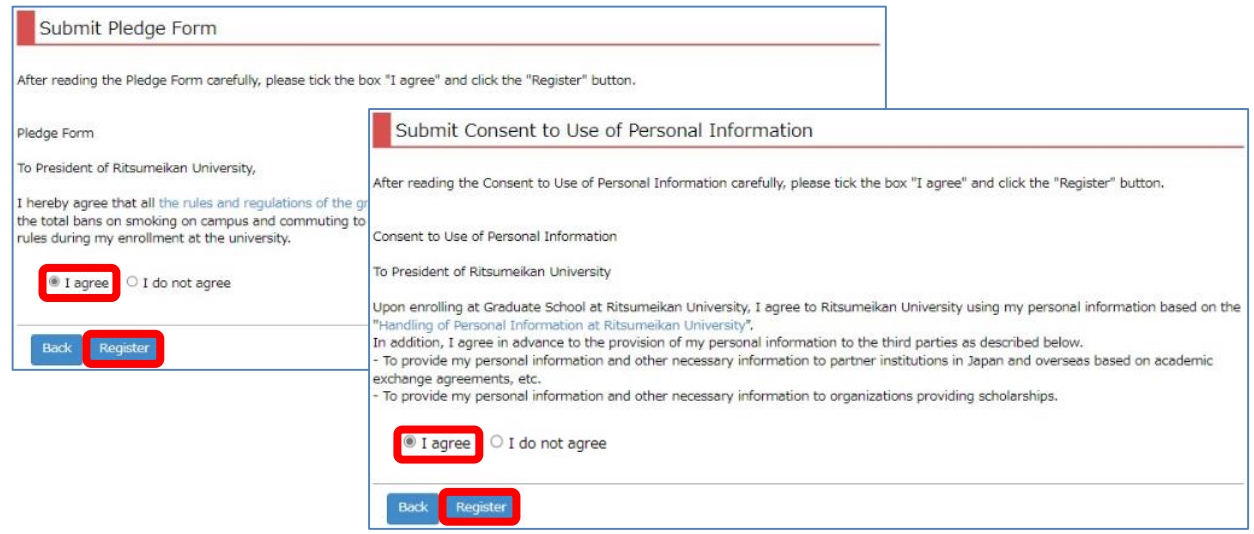

## **Procedure 2 Pleadge Form, Submit Consent to Use of Personal Information Completed**

On the menu screen, the date and time will be displayed in the "Final Registration Date" section.